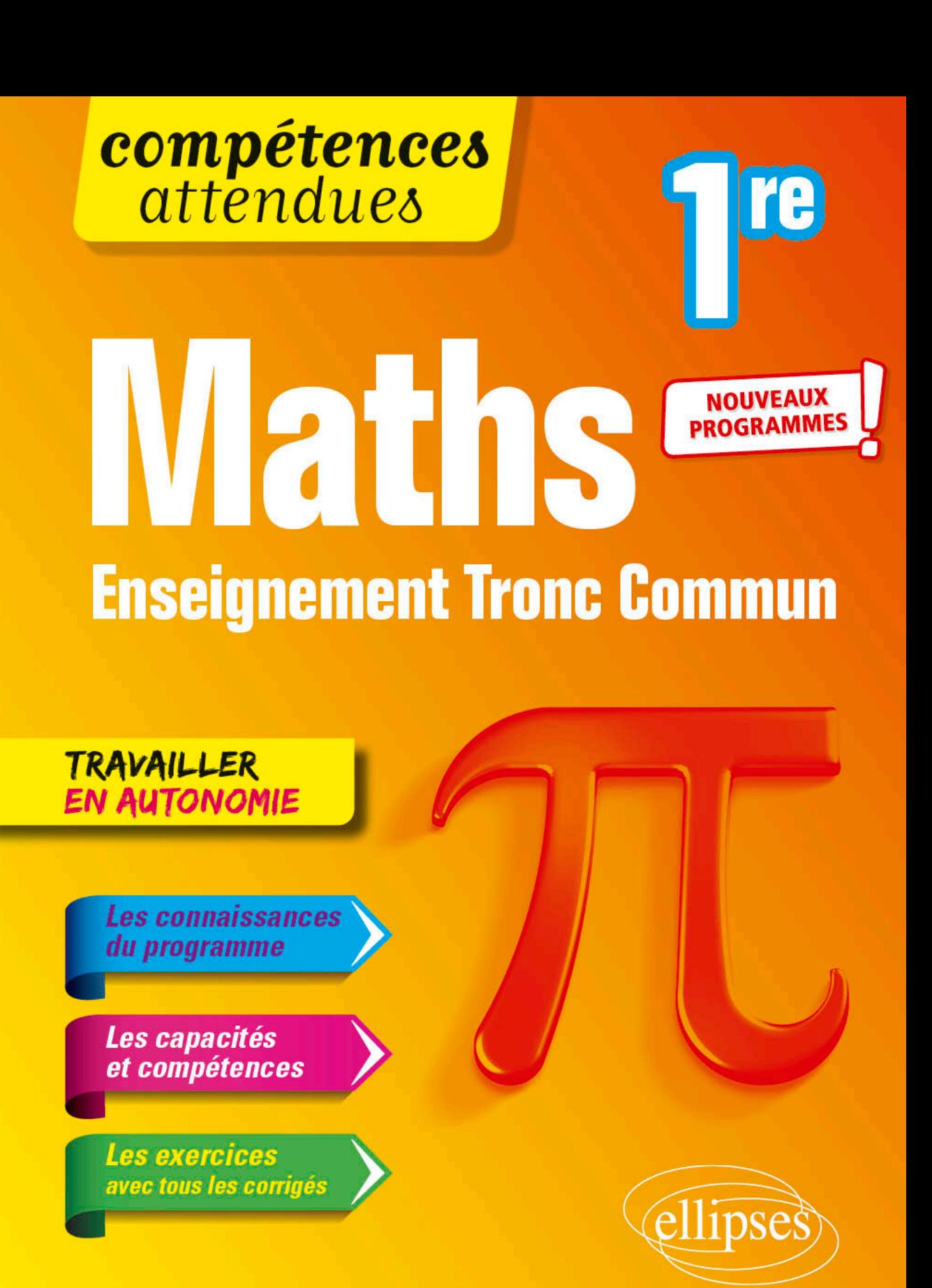

Chapitre 1 **Analyse de l'information chiffrée**

# **1 Analyse statistique de deux caractères**

# **Définition d'une analyse statistique de deux caractères**

Une analyse statistique de deux caractères est une opération intellectuelle visant à étudier les éventuelles relations entre deux attributs comme le genre, l'âge, les revenus, les indicateurs de santé, les indicateurs financiers, la température, le niveau des océans, la proportion des gaz à effet de serre, etc.

#### **Remarque**

Bien des problèmes d'actualité sollicitent l'analyse statistique bivariée comme le développement durable, le changement climatique, la biodiversité, l'économie, la démographie, la santé publique, etc. Les bases de données statistiques, de taille parfois considérable, stockées le plus souvent sous forme de fichiers informatiques conséquents sont disponibles sur des sites institutionnels, comme :

- L'Insee (Institut national de la statistique et des études économiques) ;
- L'Ined (Institut national d'études démographiques) ;
- Le catalogue data.gouv (données de l'administration) ;
- Le Giec (groupe d'experts intergouvernemental sur l'évolution du climat).

# **2 Tableau croisé d'effectifs**

# **Définition d'un tableau croisé d'effectifs**

Un tableau croisé d'effectifs est un tableau qui croise deux caractères et qui, case par case, donne les effectifs correspondants aux caractères concernés.

#### **Exemple**

Dans une entreprise de 40 personnes, il y a des femmes (F), des hommes (H) et parmi toutes ces personnes des juniors (J) (âge compris entre 25 et 34 ans) et des seniors (S) (âge supérieur à 35 ans) dont voici le tableau croisé d'effectifs (les deux critères sont ici le sexe et le profil en termes d'expérience professionnelle) :

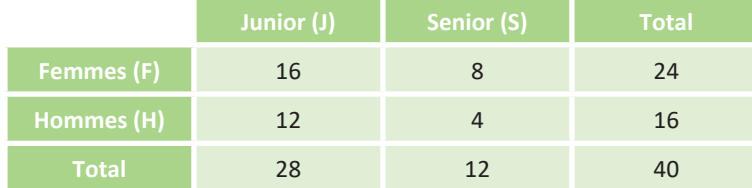

#### **Vocabulaire à connaître**

Tableau croisé d'effectifs.

**3 Exemples d'analyse du croisement de deux caractères par représentation graphique (nuage de points, diagrammes en barres, diagrammes circulaires)**

## **Définition d'un nuage de points**

Il s'agit d'une représentation graphique concernant deux caractères quantitatifs. Elle est constituée d'un ensemble de points placés dans un repère à deux axes, où chaque point possède une abscisse liée au premier caractère et une ordonnée liée au deuxième caractère.

#### **Définition de corrélation**

On dit qu'il y a corrélation entre deux caractères s'il existe une liaison entre eux.

#### **Remarques**

- **1.** Attention une corrélation ne signifie pas une relation de cause à effet. L'exemple le plus célèbre est celui de la consommation de glaces et des coups de soleil. Il y a corrélation entre les deux, puisqu'ils augmentent tous deux en présence de très beau temps, mais il n'y a pas de lien de causalité car la consommation de glace ne provoque pas de coup de soleil!
- **2.** Pour savoir s'il y a corrélation (linéaire) entre deux caractères, on regarde le nuage de points. S'il forme un ensemble globalement aligné, alors on peut émettre l'hypothèse sérieuse qu'il y a corrélation (linéaire).

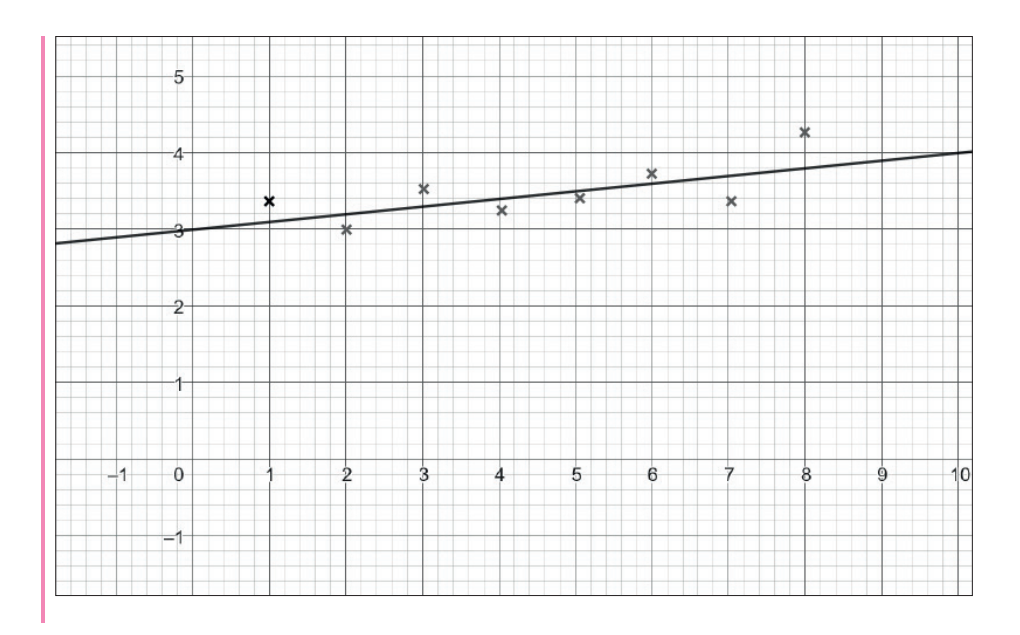

# **Définition d'un diagramme en barres**

Il s'agit d'une représentation graphique concernant des tableaux croisés d'effectif. Elle est constituée de barres. Le premier caractère est représenté horizontalement. Le deuxième caractère est représenté par des couleurs. L'effectif est représenté verticalement, c'est-à-dire par la hauteur de la barre.

#### **Exemple**

Si on considère le tableau croisé d'effectifs suivant :

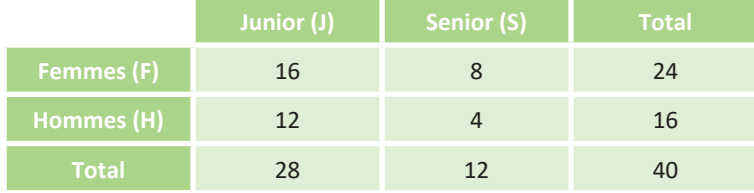

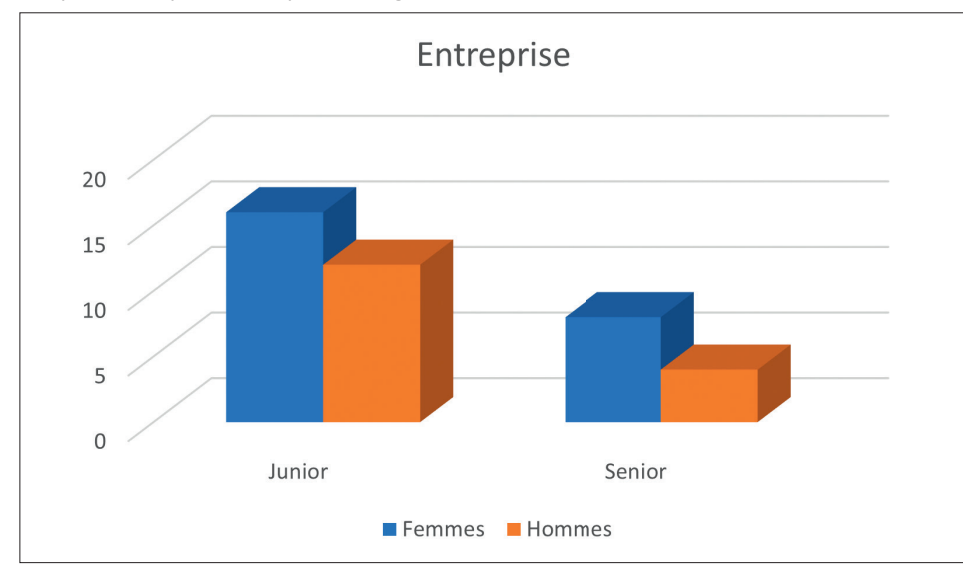

On peut le représenter par le diagramme en barres suivant :

#### **Remarque**

Pour obtenir facilement ce diagramme en barres, on utilise la plage A1:C3 de la feuille de calcul ci-dessous

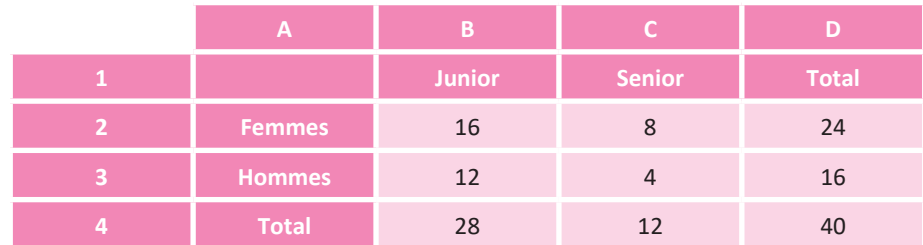

Puis on sélectionne Insertion > Histogramme 2D (ou 3D).

# **Définition d'un diagramme circulaire**

Il s'agit d'une représentation graphique concernant des tableaux croisés d'effectif. Elle est constituée de secteurs circulaires dont l'angle est proportionnel à l'effectif associé aux deux caractères.

# **Exemple**

Si on considère le tableau croisé d'effectifs suivant :

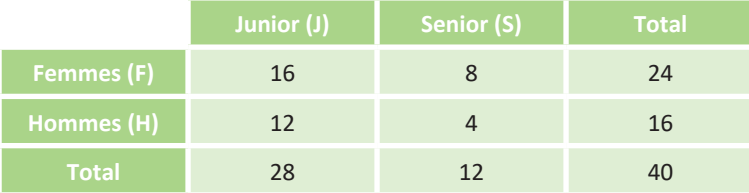

On peut le représenter par le diagramme circulaire suivant :

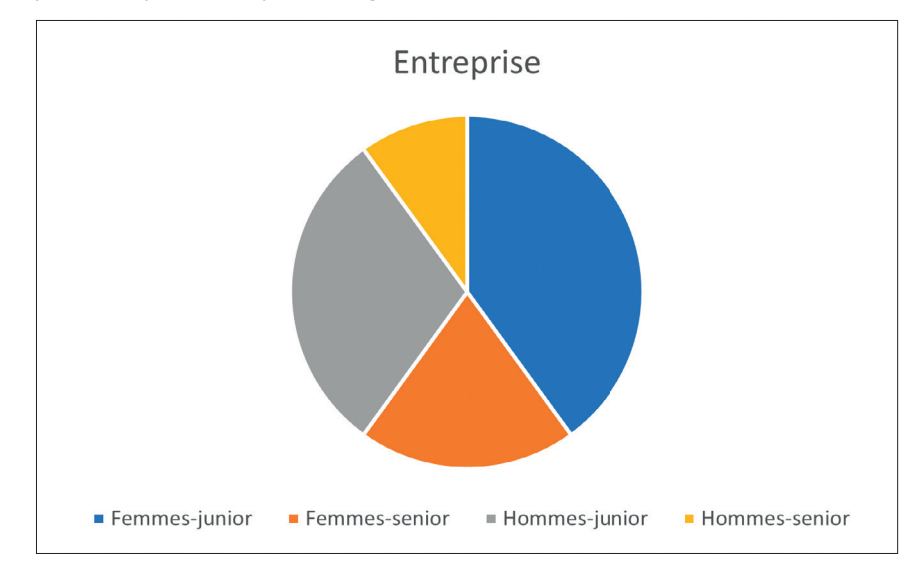

## **Remarque**

Il est alors nécessaire pour obtenir facilement la représentation avec un tableur de transformer le tableau croisé d'effectif en un tableau plus simple combinant les deux critères :

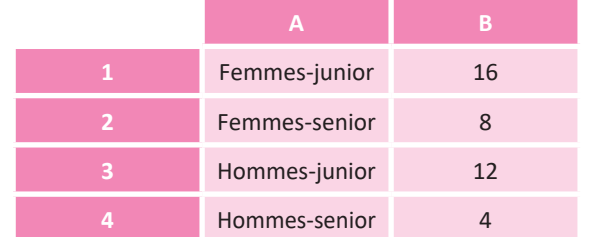

Puis de sélectionner la plage A1:B4 dans la fiche de calcul ci-dessus et d'utiliser Insertion > Secteur 2D (ou 3D).

# **Cours**

**4 Détermination dans un fichier de données d'un sous-ensemble d'individus répondant à un sous-caractère (filtre, utilisation des ET, OU, NON)**

# **Exemple**

On considère une feuille de calcul représentant une classe avec les notes en Maths de chaque élève.

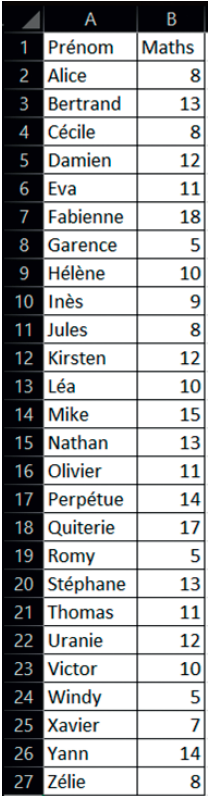

# **Définition du filtre**

Un filtre de données consiste à ne conserver à l'écran que ce qu'on le veut, c'est-à-dire un sous-ensemble d'individus répondant à un certain sous-caractère.

# **Définition du sous-caractère ET**

Le sous-caractère ET permet de sélectionner un sous-ensemble d'individus répondant à deux critères à la fois.

## **Exemple**

On souhaite faire du soutien avec les élèves ayant entre 6 et 10 de moyenne en Maths. Pour cela, on clique sur Filtrer > Filtres numériques.

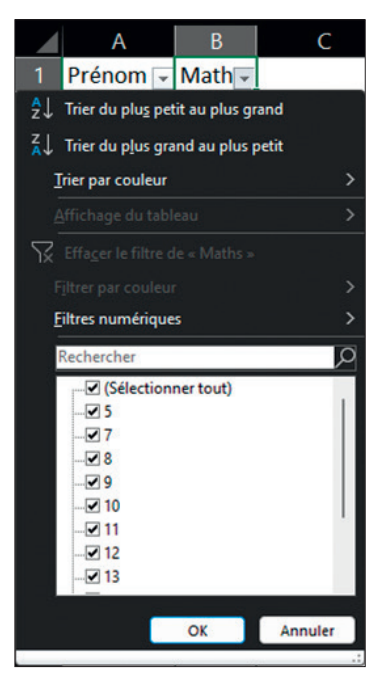

Puis on sélectionne « est supérieur à 6 » ET « est inférieur à 10 ».

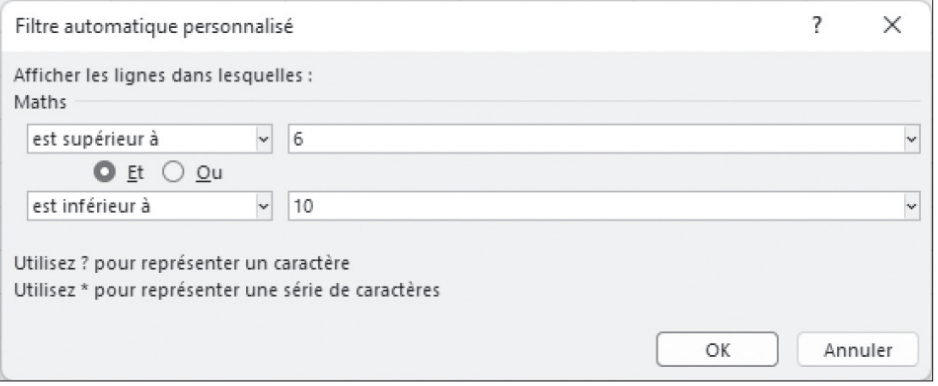